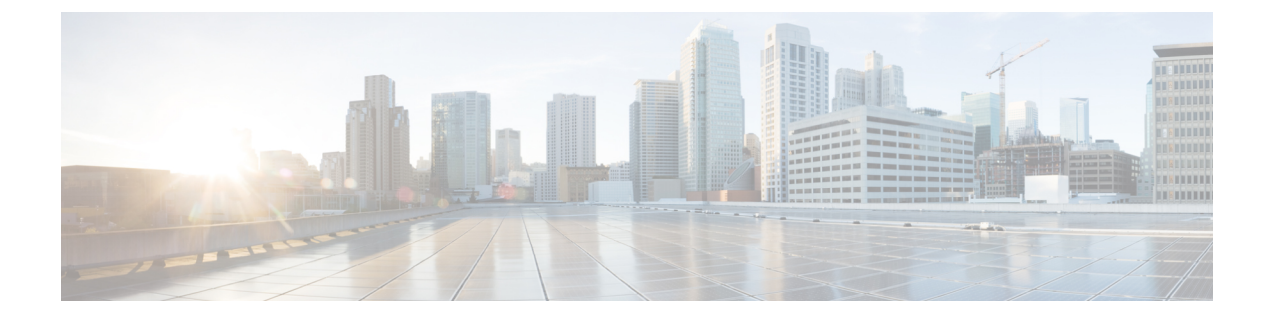

# **IPv6 ACL** の設定

- IPv6 ACL [の設定に関する情報](#page-0-0) (1 ページ)
- IPv6 ACL の設定 (2 [ページ\)](#page-1-0)
- IPv6 ACL [の設定例](#page-9-0) (10 ページ)

## <span id="page-0-0"></span>**IPv6 ACL** の設定に関する情報

IPバージョン6(IPv6)アクセスコントロールリスト(ACL)を作成し、それをインターフェ イスに適用することによって、IPv6トラフィックをフィルタリングできます。これは、IPバー ジョン 4 (IPv4) の名前付き ACL を作成し、適用する方法と同じです。

#### **IPv6 ACL** の概要

スイッチイメージは、次のタイプの IPv6 ACL をサポートします。

• IPv6 ポート ACL:レイヤ 2 インターフェイスの着信トラフィックでだけサポートされま す。インターフェイスに届くすべての IPv6 パケットに適用されます。

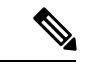

サポートされない IPv6 ACL を設定した場合、エラー メッセージが表示され、その設定は有効 になりません。 (注)

スイッチは、IPv6 トラフィックの Virtual LAN (VLAN) ACL (VLAN マップ) をサポートし ません。

1 つのインターフェイスに、IPv4 ACL および IPv6 ACL の両方を適用できます。

#### サポートされる **ACL** 機能

スイッチの IPv6 ACL には、次の特性があります。

- 分割フレーム (IPv4 では fragments キーワード) がサポートされます。
- IPv6 ACL では、IPv4 と同じ統計情報がサポートされます。

•スイッチの Ternary CAM (TCAM) スペースが不足している場合、ACL ラベルに対応付け られたパケットは CPU に転送され、ACL はソフトウェアで適用されます。

#### **IPv6 ACL** の制限事項

IPv4 では、番号制の標準 IP ACL および拡張 IP ACL、名前付き IP ACL、および MAC ACL を 設定できます。IPv6 がサポートするのは名前付き ACL だけです。

スイッチは Cisco IOS がサポートする IPv6 ACL の大部分をサポートしますが、一部例外もあ ります。

- スイッチは、**flowlabel**、**routingheader**、および **undetermined-transport** というキーワード の照合をサポートしません。
- スイッチは再起 ACL(**reflect** キーワード)をサポートしません。
- このリリースが IPv6 用にサポートしているのは、ポート ACL だけです。IPv6 用のルータ ACL および VLAN ACL (VLAN マップ) はサポートしていません。
- スイッチは IPv6 フレームに MAC ベース ACL を適用しません。
- レイヤ 2 EtherChannel に IPv6 ポート ACL を適用できません。
- スイッチは出力ポート ACL をサポートしません。
- ACL を設定する場合、ACL に入力されるキーワードには、それがプラットフォームでサ ポートされるかどうかにかかわらず、制限事項はありません。ハードウェア転送が必要な インターフェイス(物理ポート)に ACL を適用する場合、スイッチはインターフェイス で ACL がサポートされるかどうか判別します。サポートされない場合、ACL の付加は拒 否されます。
- インターフェイスに適用される ACL に、サポートされないキーワードを持つアクセス コ ントロールエントリ(ACE)を追加しようとする場合、スイッチは現在インターフェイス に適用されている ACL に ACE が追加されるのを許可しません。

## <span id="page-1-0"></span>**IPv6 ACL** の設定

IPv6 トラフィックをフィルタリングする場合は、次の手順を実行します。

- ステップ **1** IPv6 ACL を作成し、IPv6 アクセス リスト コンフィギュレーション モードを開始します。
- ステップ **2** IPv6 ACLが、トラフィックをブロックする(deny)または通過させる(permit)よう設定しま す。
- ステップ **3** インターフェイスに IPv6 ACL を適用します。

## **IPv6 ACL** のデフォルト設定

デフォルトでは、IPv6 ACL は設定または適用されていません。

### 他の機能およびスイッチとの相互作用

- ブリッジド フレームがポート ACL によってドロップされる場合、このフレームはブリッ ジングされません。
- IPv4 ACL および IPv6 ACL の両方を 1 つのスイッチに作成したり、同一インターフェイス に適用できます。各 ACL には一意の名前が必要です。設定済みの名前を使用しようとす ると、エラー メッセージが表示されます。

IPv4 ACL と IPv6 ACL の作成、および同一のレイヤ 2 インターフェイス インターフェイス への IPv4 ACL または IPv6 ACL の適用には、異なるコマンドを使用します。ACL を付加 するのに誤ったコマンドを使用すると(例えば、IPv6 ACL の付加に IPv4 コマンドを使用 するなど)、エラー メッセージが表示されます。

- MAC ACL を使用して、IPv6 フレームをフィルタリングできません。MAC ACL は非 IP フ レームだけをフィルタリングできます。
- ハードウェアメモリが満杯の場合、設定済みの ACL を追加すると、パケットは CPU に転 送され、ACL はソフトウェアで適用されます。ハードウェアが一杯になると、ACL がア ンロードされたことを示すメッセージがコンソールに出力され、パケットはソフトウェア で処理されます。

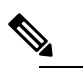

 $\hat{H}$  追加できなかった ACL と同じタイプのパケットのみ (ipv4、ipv6、MAC)がソフトウェアで処理されます。

• TCAM が満杯の場合、設定済みの ACL を追加すると、パケットは CPU に転送され、ACL はソフトウェアで適用されます。

#### **IPv6 ACL** の作成

IPv6 ACL を作成するには、次の手順に従ってください。

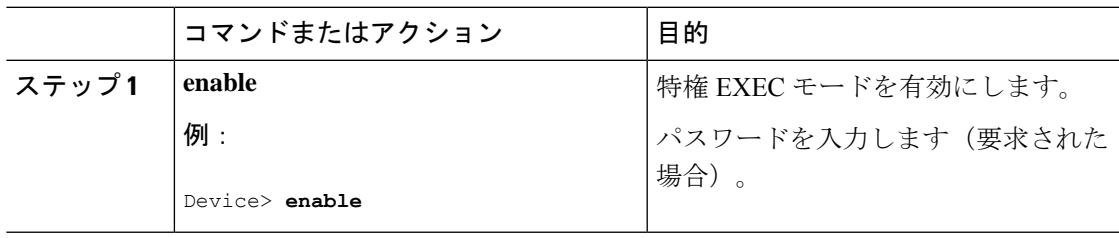

I

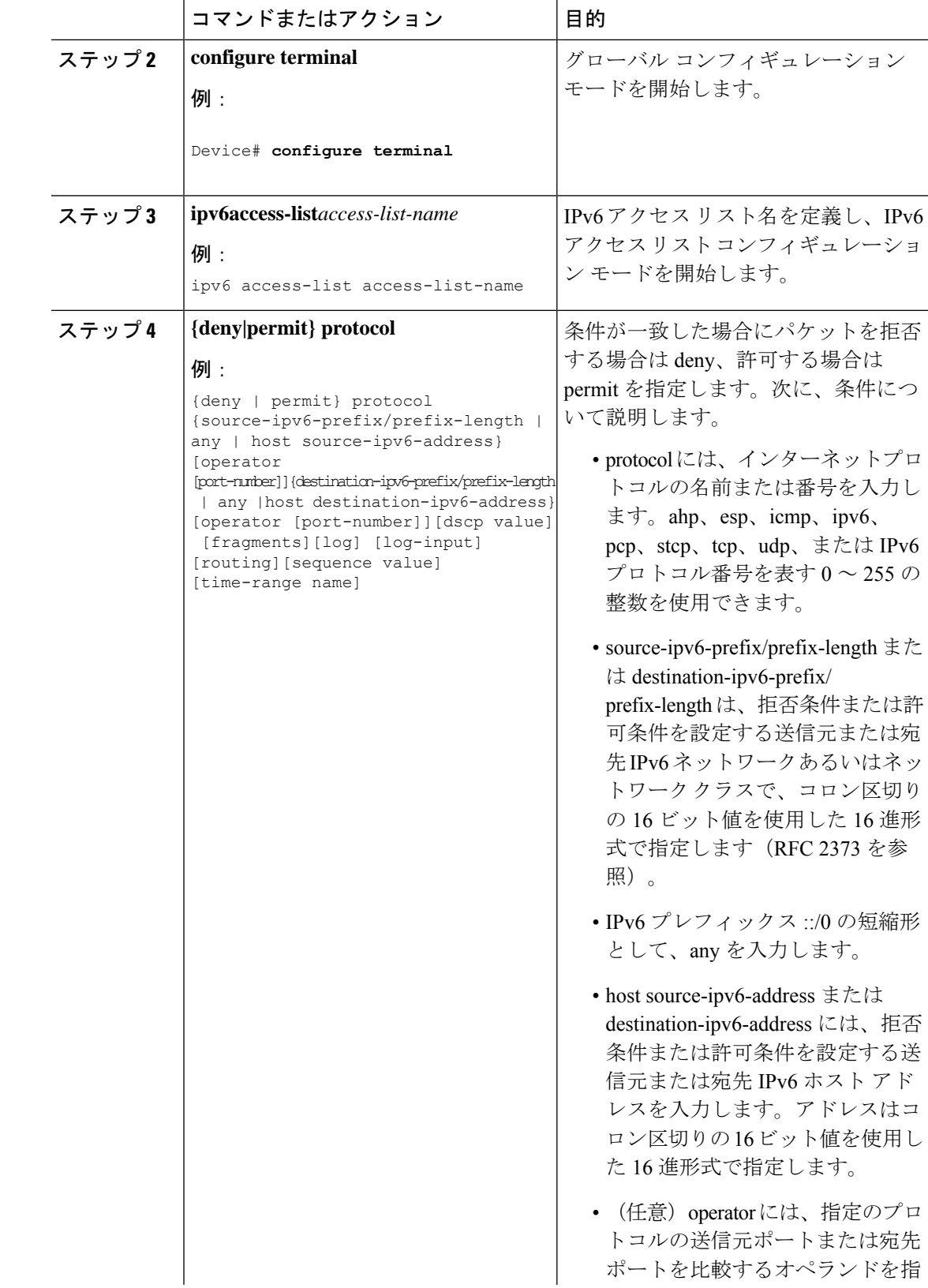

٦

 $\mathbf{l}$ 

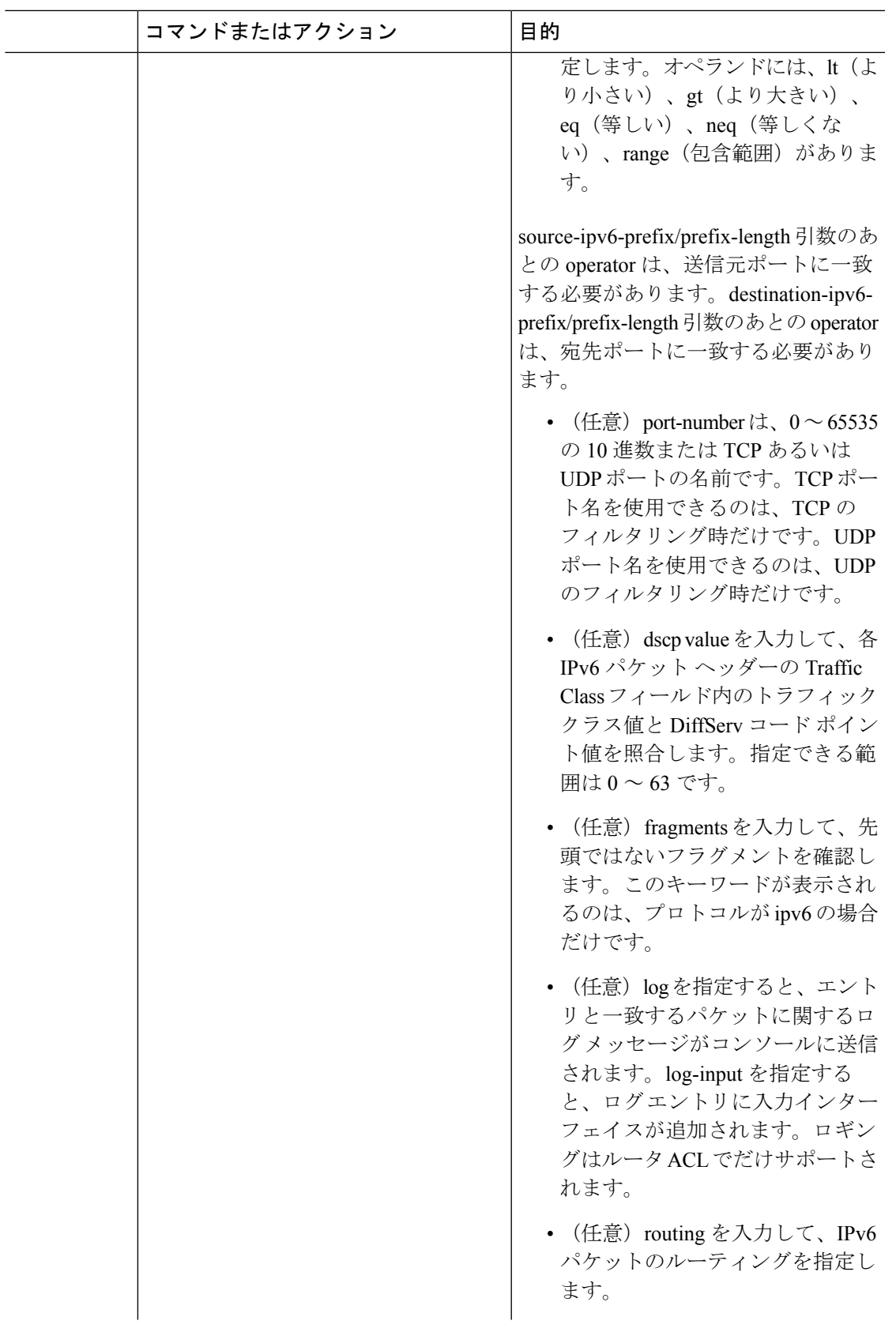

 $\mathbf l$ 

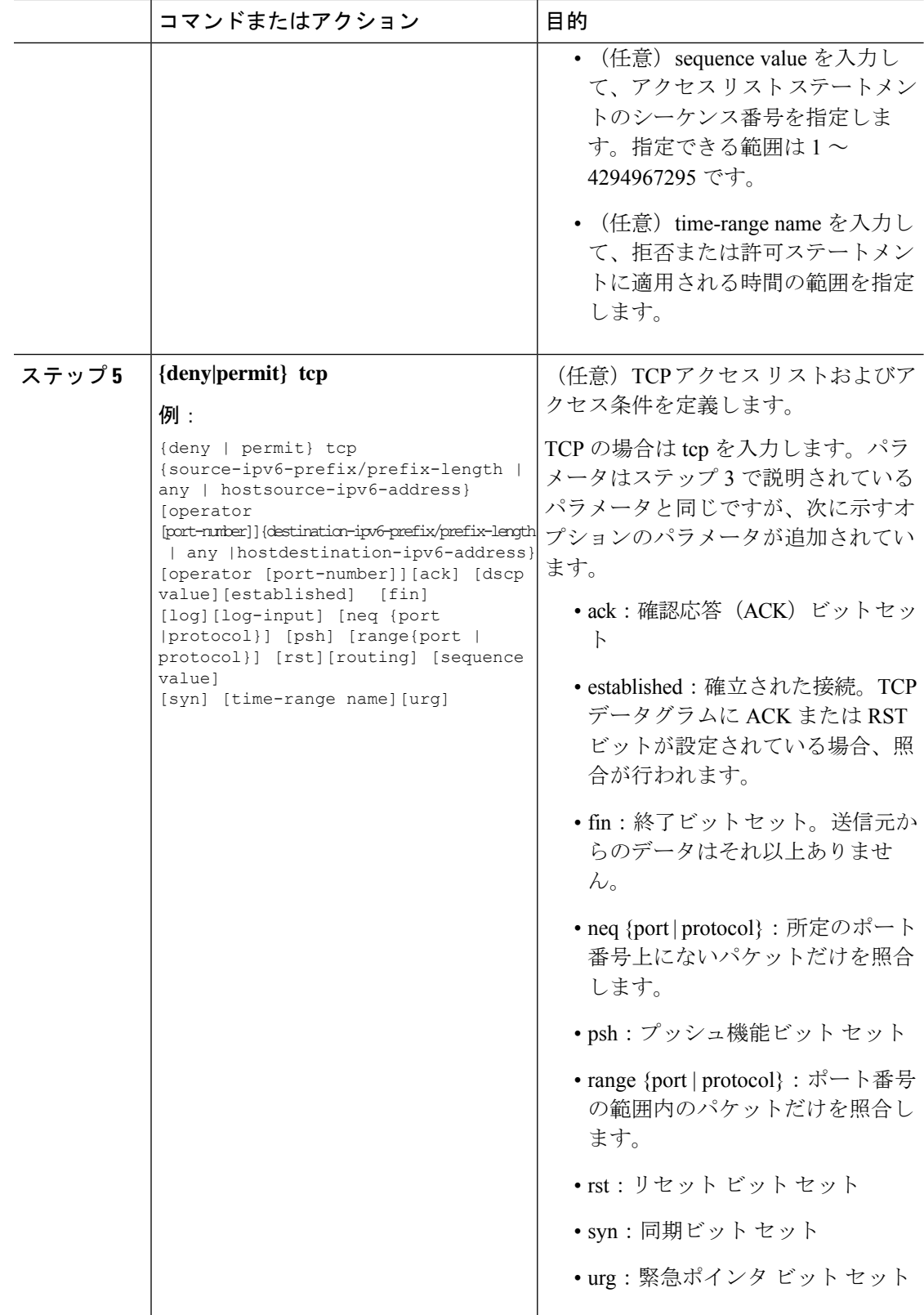

 $\mathbf{l}$ 

![](_page_6_Picture_372.jpeg)

![](_page_7_Picture_298.jpeg)

## インターフェイスへの **IPv6 ACL** の適用

ここでは、ネットワーク インターフェイスに IPv6 ACL を適用する手順について説明します。 レイヤ 3 インターフェイスで 着信トラフィックに ACL を適用できます。

インターフェイスへのアクセスを制御する管理には、特権EXECモードで次の手順を実行しま す。

![](_page_7_Picture_299.jpeg)

![](_page_8_Picture_269.jpeg)

## **IPv6 ACL** の表示

Ι

IPv6 ACL を表示するには、次の手順を実行します。

![](_page_8_Picture_270.jpeg)

# <span id="page-9-0"></span>**IPv6 ACL** の設定例

#### 例:**IPv6 ACL** の作成

次に、CISCO と名前が付けられた IPv6 アクセス リストを設定する例を示します。リスト内の 最初の拒否エントリは、宛先 TCP ポート番号が 5000 より大きいパケットをすべて拒否しま す。2 番めの拒否エントリは、送信元 UDP ポート番号が 5000 未満のパケットを拒否します。 また、この2番めの拒否エントリは、すべての一致をコンソールに表示します。リスト内の最 初の許可エントリは、すべての ICMP パケットを許可します。リスト内の 2 番めの許可エント リは、その他のすべてのトラフィックを許可します。すべてのパケットを拒否する暗黙の条件 が各 IPv6 アクセス リストの末尾にあるため、この 2 番めの許可エントリが必要となります。

```
Device(config)# ipv6 access-list CISCO
Device(config-ipv6-acl)# deny tcp any any gt 5000
Device (config-ipv6-acl)# deny ::/0 lt 5000 ::/0 log
Device(config-ipv6-acl)# permit icmp any any
Device(config-ipv6-acl)# permit any any
```
## 例:**IPv6 ACL** の表示

次に、**show access-lists** 特権 EXEC コマンドの出力例を示します。出力には、スイッチに設定 済みのすべてのアクセス リストが表示されます。

Device# show access-lists Extended IP access list hello 10 permit ip any any IPv6 access list ipv6 permit ipv6 any any sequence 10

次に、**show ipv6 access-lists** 特権 EXEC コマンドの出力例を示します。出力には、スイッチに 設定済みの IPv6 アクセス リストだけが表示されます。

Device# show ipv6 access-list IPv6 access list inbound permit tcp any any eq bgp (8 matches) sequence 10 permit tcp any any eq telnet (15 matches) sequence 20 permit udp any any sequence 30